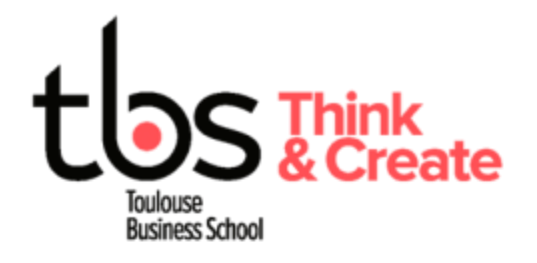

## **Install printers LIBRARY and CYBER at ALARIC (Windows)**

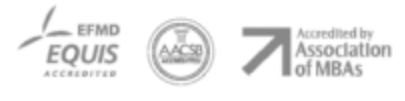

www.tbs-education.fr

## **INSTALL LIBRARY AND CYBER PRINTERS (ALARIC BUILDING)**

**You must be connected to the Wi-Fi TBS wireless during the entire process**

Download the appropriate driver with the following link :

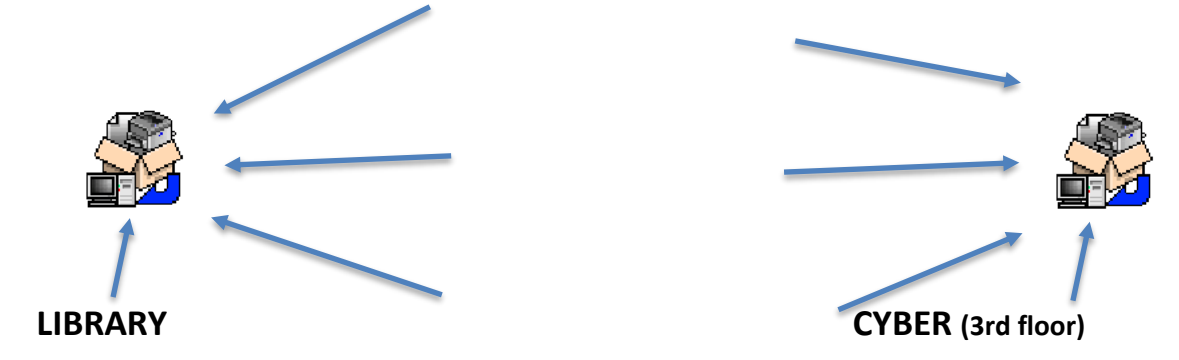

Open the file once downloaded and wait for the installation process to complete.

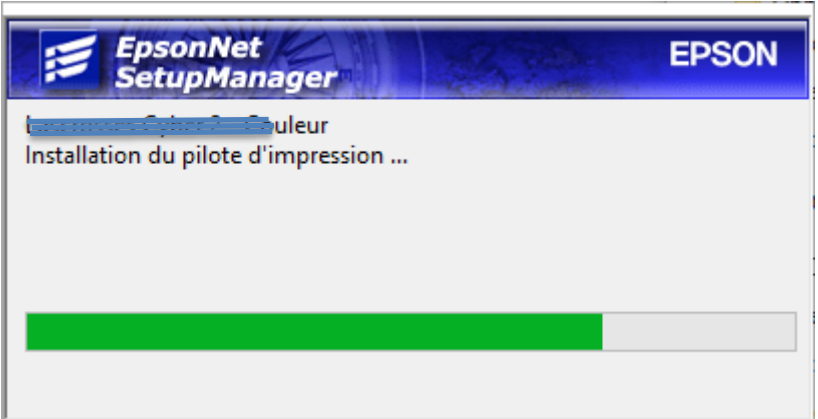

One closed, you can print on LIBRARY or CYBER printer from your laptop when connected to the WIFI\_TBS wireless network.

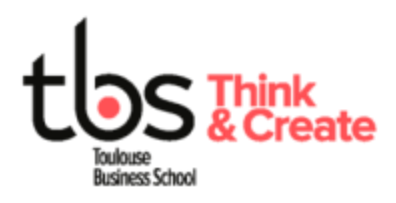

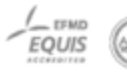

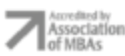